## **E-Mail Verteilerlisten mit Webmail**

Publiziert **f1.collaboration.services@fhnw.ch** allgemeine Anleitung Benutzerdokumentation

Mit Webmail können Sie ein E-Mail nicht nur an einen einzelnen Empfänger, sondern auch an einen Verteiler (z.B. Klasse) senden.

Verteilerlisten beginnen mit \_D\_ (Distribution Group) gefolgt von der Gruppenkennung E für Studierende (EDU) A für Mitarbeitende (ADM), dem Code für die Hochschule und dem Studiengang sowie der Beschreibung des Verteilers.

Beispiel: \_D\_E1362\_IBau\_Studierende

Hochschulcodes:

- 12 Hochschule für Angewandte Psychologie
- 13 Hochschule für Architektur Bau und Geomatik
- 14 Hochschule für Gestaltung und Kunst
- 15 Hochschule für Life Sciences
- 16 Pädagogische Hochschule
- 17 Hochschule für Soziale Arbeit
- 18 Hochschule für Technik
- 19 Hochschule für Wirtschaft

21 Services

22 Direktionspräsidium/Generalsekretariat 23 Musikhochschulen

Verwenden von E-Mail-Verteilerlisten mit Webmail:

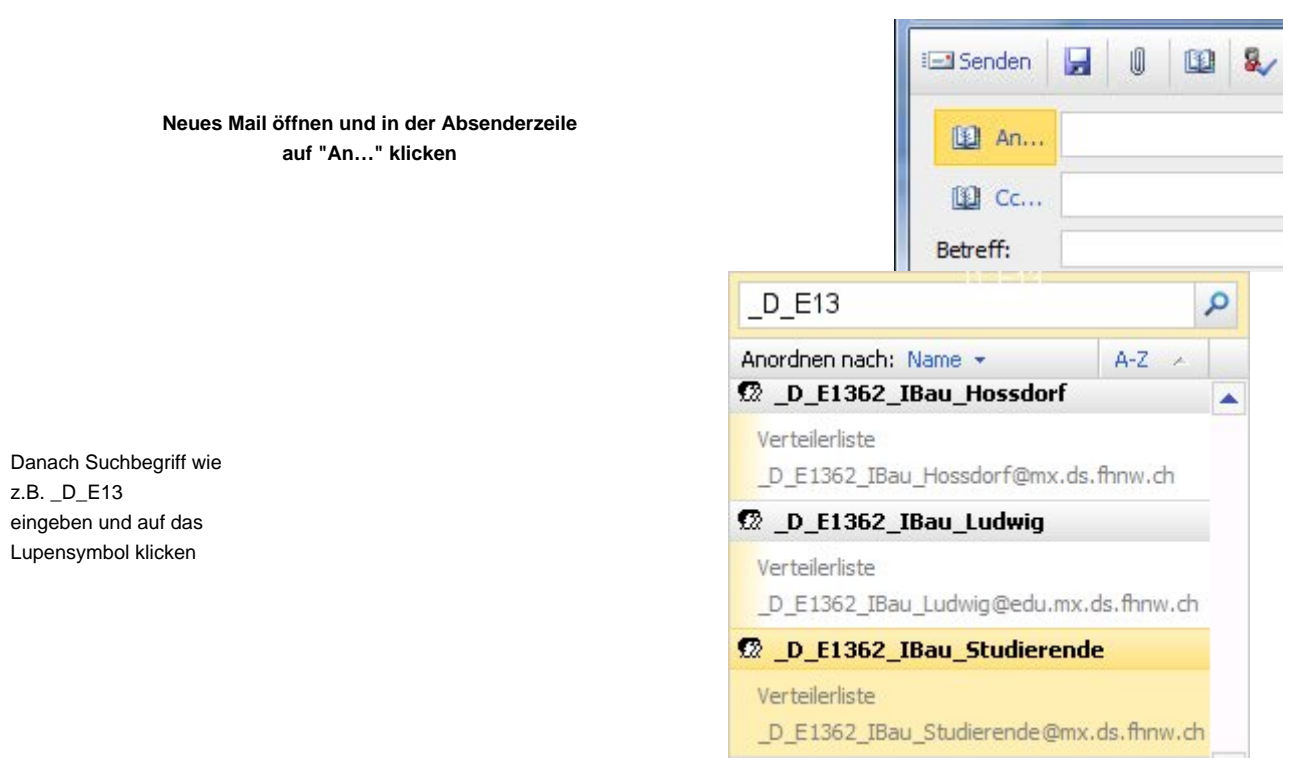

Mit einem Doppelklick auf den Verteiler wird dieser im Nachrichtenempfängerfeld eingefügt.

## **Achtung:**

Versenden Sie nur eigene Informationen an Verteilerlisten und überlegen Sie sich gut, für wen die Information relevant ist! Thema [SPAM](https://www.bsi-fuer-buerger.de/BSIFB/DE/GefahrenImNetz/Spam/spam_node.html;jsessionid=A19E11A38357DE9AC0BC21185AAC3265.2_cid360)

publiziert: 23. Juli 2013 08:24 Service: S0005 - E-Mail inkl. L-Mailer | Exchange und Frontend